# *ENCODER ASSOLUTO MEM-BUS*

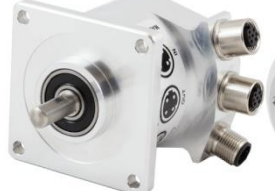

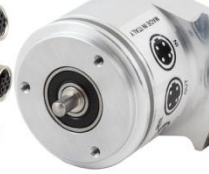

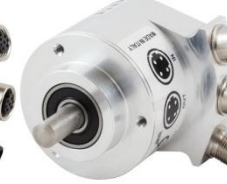

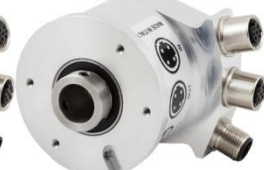

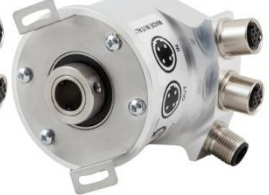

MEM620-Bus

MEM520-Bus

MEM540-Bus

MEM440-Bus

MEM450-Bus

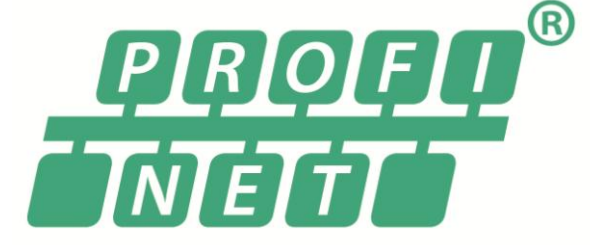

# *con interfaccia PROFINET Manuale istruzioni*

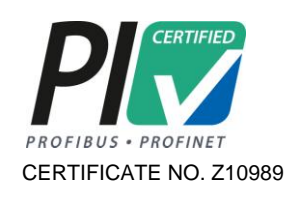

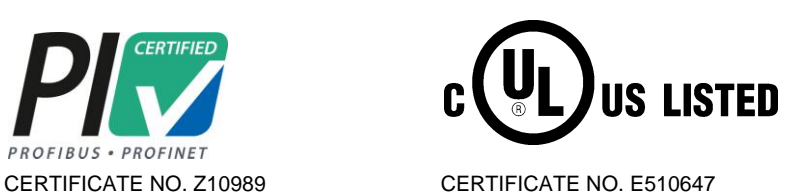

ELAP VIA VITTORIO VENETO, 4 · I-20094 CORSICO (MI) · TEL. +39.02.4519561<br>FAX +39.02.45103406 · E-MAIL INFO@ELAP.IT · SITE WWW.ELAP.IT

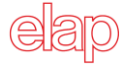

#### **Sommario**

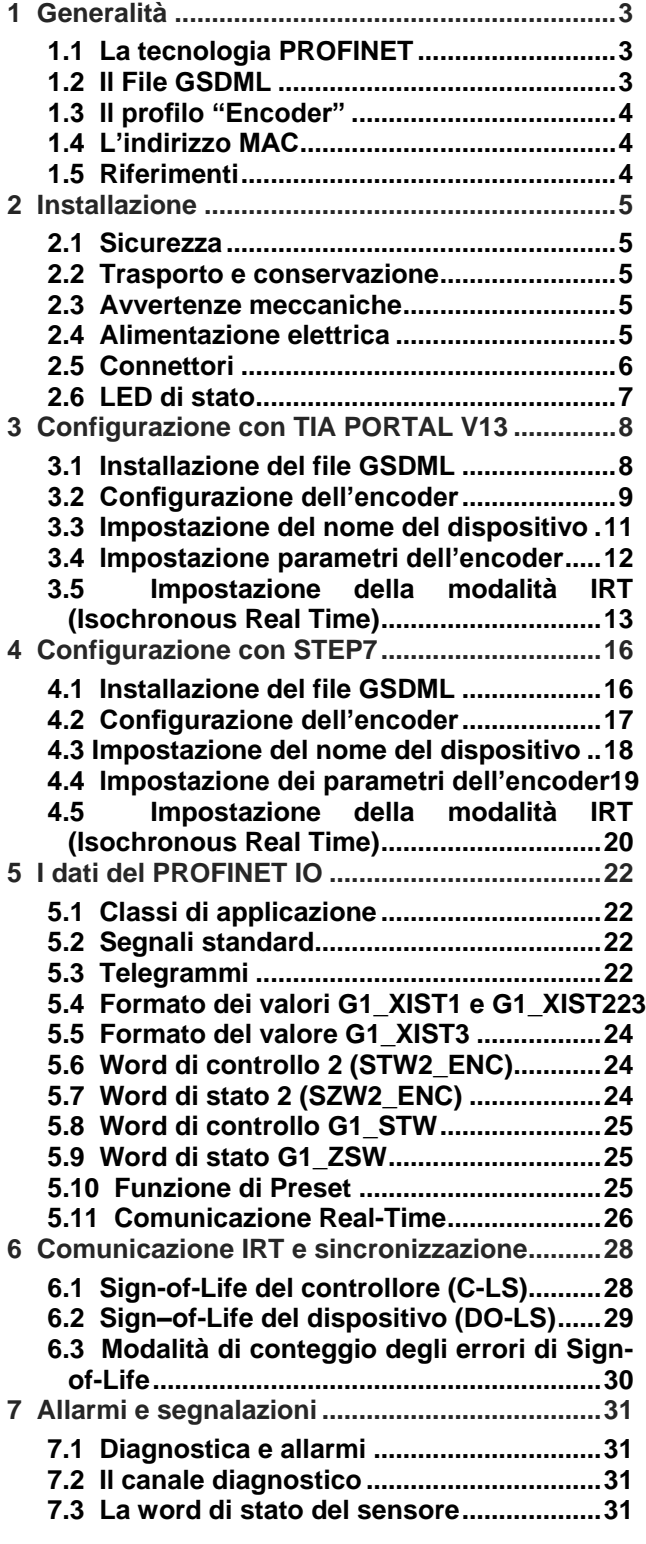

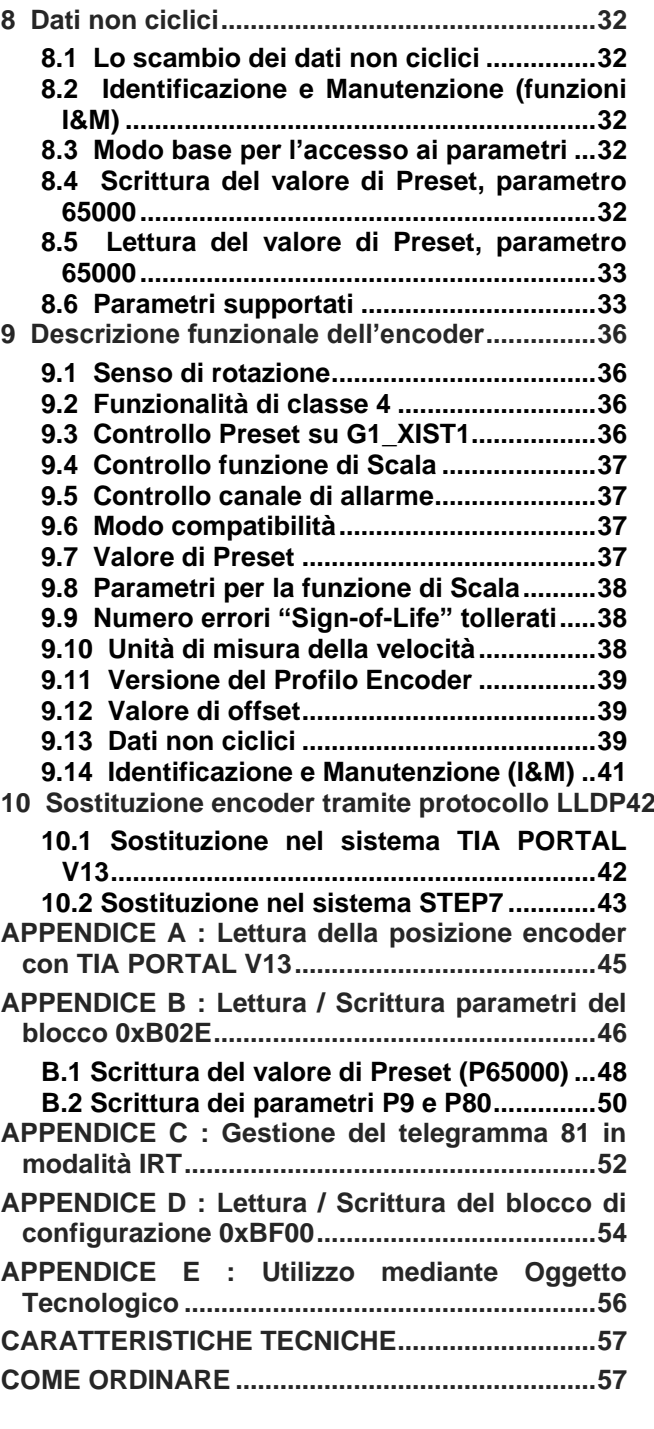

Allegati: Disegni dimensionali

# <span id="page-2-0"></span>**1 Generalità**

L'encoder è uno strumento di precisione, in grado di misurare posizioni angolari e rivoluzioni, e trasformare questi dati in segnali elettrici da fornire ai sistemi ed ai dispositivi di controllo.

L'encoder ELAP ha una risoluzione di 13 bit, pari a 8192 impulsi per giro. Possiede un sistema di campionamento magnetico integrato che lo rende adatto alle applicazioni standard. Soddisfa i requisiti di dispositivo PROFINET IO di classe RT (Real Time) e IRT (Isochronous real Time).

#### <span id="page-2-1"></span>**1.1 La tecnologia PROFINET**

PROFINET è una rete Ethernet standard ideata dal consorzio PROFIBUS & PROFINET International (PI) per l'automazione industriale. Utilizza gli standard TCP/IP e IT ed è, a tutti gli effetti, una rete Ethernet di tipo Real-Time.

In particolare, esistono due tipi di rete PROFINET CBA e PROFINET IO:

- PROFINET CBA è preferibile per gli oggetti basati sulla comunicazione TCP/IP e per i sistemi modulari con requisiti di comunicazione Real-Time. Entrambe le opzioni di comunicazione si possono usare in parallelo.
- PROFINET IO è stato sviluppato per la comunicazione RT (Real Time) e IRT (Isochronous Real Time) con le periferiche decentralizzate. Le sigle RT e IRT descrivono sostanzialmente le caratteristiche della comunicazione.

Tre protocolli diversi sono stati definiti per realizzare queste funzionalità:

- TCP/IP per PROFINET CBA in impianti con tempi di reazione dell'ordine dei 100 ms
- Protocollo RT (Real Time) per applicazioni PROFINET CBA e PROFINET IO con tempo di ciclo fino a 1 ms
- Protocollo IRT (Isochronous Real Time) per applicazioni PROFINET IO in sistemi con tempo di ciclo inferiore a 1 ms

L'interfacciamento per i dispositivi periferici come gli encoder è realizzato da PROFINET IO. Si basa sul concetto di Real-Time in cascata. PROFINET IO definisce l'intero scambio di dati tra i controllori (cioè gli oggetti con funzionalità di tipo "Master") e i dispositivi (cioè gli oggetti con funzionalità di tipo "Slave"), così come l'impostazione dei parametri e la diagnostica.

PROFINET IO è stato progettato per uno scambio dati veloce tra dispositivi basati su Ethernet e segue il modello del produttore-consumatore. La configurazione del sistema IO è identica a quella PROFIBUS.

Un sistema PROFINET IO è costituito dai seguenti dispositivi:

- IO Controller: contiene il programma di automazione (PLC) e controlla la rete.
- IO Device: dispositivo come l'encoder, controllato da un "IO Controller".
- IO Supervisor: supervisore, tipicamente basato su PC, per l'impostazione dei parametri e la diagnostica dei singoli dispositivi.

Si stabilisce una relazione (AR) tra un controllore IO ed un dispositivo IO. Queste relazioni applicative (AR) sono utilizzate per definire le relazioni di comunicazione (CR) con diverse caratteristiche di trasferimento per parametri, dati ciclici e allarmi.

#### <span id="page-2-2"></span>**1.2 Il File GSDML**

Le caratteristiche di un dispositivo IO sono descritte dal costruttore nel file GSD (General Station Description). Il linguaggio utilizzato per questo scopo è il GSDML (GSD Markup Language), basato su XML.

Il file GSD fornisce al supervisore le basi per configurare il sistema PROFINET IO.

Dati di processo e allarmi vengono sempre trasmessi in tempo reale (RT). Il tempo reale di PROFINET IO si basa sulle definizioni IEEE e IEC, che permettono solo un tempo limitato per eseguire le funzioni Real-Time all'interno di un ciclo del Bus.

La comunicazione RT rappresenta la base per lo scambio dati di PROFINET IO e i dati di tipo Real-Time vengono sempre trattati con una priorità superiore a quella dei dati TCP (UDP)/IP.

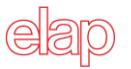

#### <span id="page-3-0"></span>**1.3 Il profilo "Encoder"**

I profili definiscono le funzionalità messe a disposizione da PROFINET per l'utilizzo di dispositivi specifici come l'encoder. Le specifiche di ogni profilo sono pubblicate dal consorzio PI (PROFIBUS & PROFINET International). I profili sono importanti per l'apertura e l'intercambiabilità, così che l'utente finale ha sempre la certezza che dispositivi simili, di diversi costruttori, funzionino in modo standardizzato.

L'encoder ELAP è conforme alle definizioni del profilo "Encoder" 3.162, versione 4.1, che descrive appunto le funzionalità dell'encoder. Le generalità del protocollo PROFINET sono state definite dal consorzio PROFIBUS & PROFINET International (PI) e, fin dal 2003, fanno parte degli standard IEC 61158 e IEC 61784.

#### <span id="page-3-1"></span>**1.4 L'indirizzo MAC**

Tutti i dispositivi PROFINET IO sono accessibili in rete mediante gli indirizzi MAC e IP. Ogni dispositivo possiede 3 indirizzi MAC progressivi.

Il primo indirizzo MAC dell'encoder è stampato sulla sua etichetta.

#### <span id="page-3-2"></span>**1.5 Riferimenti**

- Profile Encoder For PROFIBUS and PROFINET, v. 4.1, n. 3.162
- Profile Drive Technology PROFIdrive, v. 4.1, n. 3.172
- Profile Guidelines Part 1: Identification & Maintenance Functions, v.2.0, n. 3.502
- Diagnosis for PROFINET IO, v.1.0, n.7.142
- PROFINET IRT Engineering, 1.3, n.7.172
- PROFINET Cabling and Interconnection Technology, v3.1, n.2.252
- PROFINET Installation Guideline for Cabling And Assembly, v1.0, n.8.072

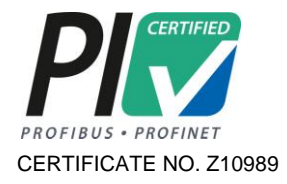

# <span id="page-4-0"></span>**2 Installazione**

- L'encoder deve essere installato da personale esperto e qualificato, in assenza di tensione e movimento d'albero.
- Si raccomanda di osservare sempre le istruzioni operative date dal costruttore.

#### <span id="page-4-1"></span>**2.1 Sicurezza**

- Osservare le norme di prevenzione e sicurezza sul lavoro durante l'installazione e l'utilizzo del dispositivo, previste nel proprio paese.
- Utilizzare il dispositivo esclusivamente per la funzione per cui è stato costruito.
- Alte tensioni, correnti e parti in rotazione possono causare lesioni gravi o fatali.
- Il dispositivo non deve operare al di fuori dei limiti specificati (vedere la documentazione dettagliata del prodotto)

#### <span id="page-4-2"></span>**2.2 Trasporto e conservazione**

- Si raccomanda di trasportare e conservare l'encoder sempre e solo nel suo imballaggio originale.
- Non lasciare mai cadere un encoder e non sottoporlo a vibrazioni intense.

#### <span id="page-4-3"></span>**2.3 Avvertenze meccaniche**

- Non aprire il dispositivo.
- Non eseguire lavorazioni meccaniche sul dispositivo.
- Evitare urti o forti sollecitazioni sia sull'albero che sul corpo del dispositivo.
- Utilizzare il dispositivo in accordo con le sue caratteristiche ambientali. Temperatura ambientale max. 60°C

#### <span id="page-4-4"></span>**2.4 Alimentazione elettrica**

- Effettuare le connessioni elettriche esclusivamente in assenza di tensione.
- Non eseguire lavori sull'impianto elettrico con l'encoder in funzione.
- Assicurarsi che l'intero impianto sia in linea con i requisiti EMC, poiché l'ambiente di installazione e l'impianto elettrico influenzano la compatibilità elettromagnetica dell'encoder.
- In particolare:
	- o prima di maneggiare ed installare l'encoder, eliminare la presenza di cariche elettrostatiche dal proprio corpo e dagli utensili che andranno a contatto col dispositivo.
	- o alimentare l'encoder con tensione stabilizzata e priva di disturbi; se necessario, installare appositi filtri EMC all'ingresso dell'alimentazione.
	- o non usare cavi più lunghi del necessario
	- o evitare di far passare i cavi dei segnali del dispositivo vicino a cavi di potenza.
	- o installare il dispositivo lontano da possibili fonti di interferenza o schermarlo in modo efficace;
	- $\circ$  assicurare un buon contatto elettrico tra flangia del dispositivo e massa della macchina;
	- o connettere il bus PROFINET utilizzando cavi e connettori di tipo appropriato;
- Per ridurre l'impatto delle interferenze elettromagnetiche, lo schermo dei cavi PROFINET deve essere connesso a massa ad entrambe le estremità.
- Poiché in taluni casi nello schermo potrebbe fluire una corrente elettrica, è raccomandato l'uso delle connessioni equipotenziali.

Si raccomanda di conservare il presente manuale.

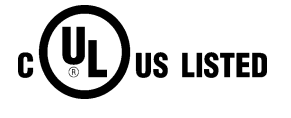

CERTIFICATE NO. E510647

# <span id="page-5-0"></span>**2.5 Connettori**

I connettori PROFINET, lato encoder, sono di tipo M12 femmina per le porte di comunicazione, e M12 maschio per l'alimentazione.

# Connettori PROFINET porta 1 e porta 2 Tipo M12 femmina D code

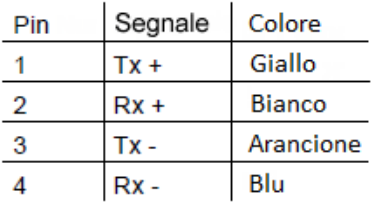

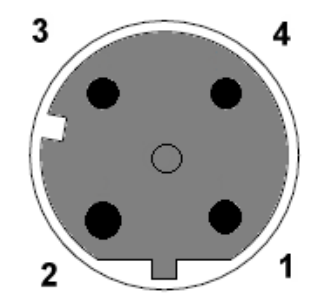

# **CONNETTORE ALIMENTAZIONE** Tipo M12 maschio A code

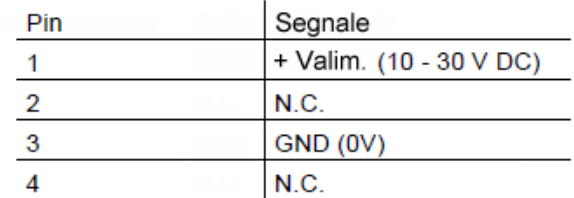

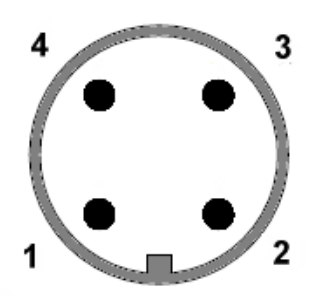

Se i connettori PROFINET, lato PLC, sono di tipo RJ45, compatibili con lo standard IEC 60603-7, la distribuzione dei contatti e la codifica dei colori di cablaggio è specificata nella tabella che segue:

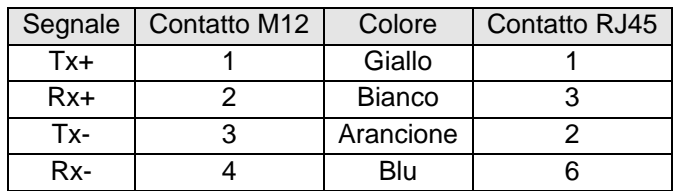

Per ulteriori informazioni, si rimanda al documento

PROFINET Cabling and Interconnection Technology, v3.1, n.2.252

reperibile all'indirizzo internet

[http://www.profibus.com/nc/download/installation-guide/downloads/profinet-cabling-and-interconnection](http://www.profibus.com/nc/download/installation-guide/downloads/profinet-cabling-and-interconnection-technology/display/)[technology/display/](http://www.profibus.com/nc/download/installation-guide/downloads/profinet-cabling-and-interconnection-technology/display/)

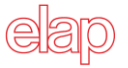

#### <span id="page-6-0"></span>**2.6 LED di stato**

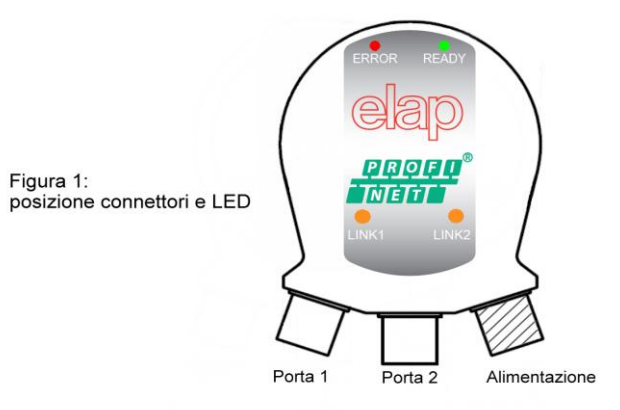

#### **READY (verde)**

- Spento: il dispositivo non è operativo
- Lampeggiante: il dispositivo è in fase di inizializzazione
- Acceso: il dispositivo è operativo

#### **ERROR (rosso)**

- Acceso: il dispositivo non rileva alcuna connessione al BUS
- Lampeggiante: il dispositivo è connesso al BUS, ma non vi è comunicazione con il controllore IO
- Spento: il dispositivo è in comunicazione con il controllore IO

#### **LINK1 / LINK2 (verde o arancione)**

- Spento: la porta 1 / 2 non è connessa al BUS
- Acceso verde : la porta 1 / 2 è connessa al BUS, ma non vi è traffico dati su tale porta
- Acceso arancione: vi è traffico dati sulla porta 1 / 2

I LED LINK1 e LINK2 sono pure utilizzati dalla funzione "Search Device / Flashing" quali indicatori.

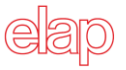

# <span id="page-7-0"></span>**3 Configurazione con TIA PORTAL V13**

Questo capitolo mostra come configurare un encoder PROFINET per funzionare in modalità RT e IRT, con il tool di programmazione TIA PORTAL V13.

Gli esempi che seguono sono stati generati con

- tool di programmazione Siemens TIA PORTAL V13
- Siemens CPU315-2PN/DP 315-2EH14-0AB0 V3.2
- Encoder PROFINET ELAP MEM540BPNTM10

e si riferiscono ad un progetto nel quale sia già stata inserita la CPU di gestione; nel caso sia necessario un ulteriore approfondimento sull'utilizzo del tool di programmazione, può essere utile consultare un esempio di applicazione fornito da Siemens al seguente link:<http://support.automation.siemens.com/WW/view/it/40263542/0/it>

#### <span id="page-7-1"></span>**3.1 Installazione del file GSDML**

Innanzitutto, per poter utilizzare un encoder assoluto con interfaccia PROFINET, è necessario installare il file GSDML fornito da ELAP. Tale file contiene la descrizione delle funzionalità e i parametri necessari per l'utilizzo del dispositivo PROFINET IO.

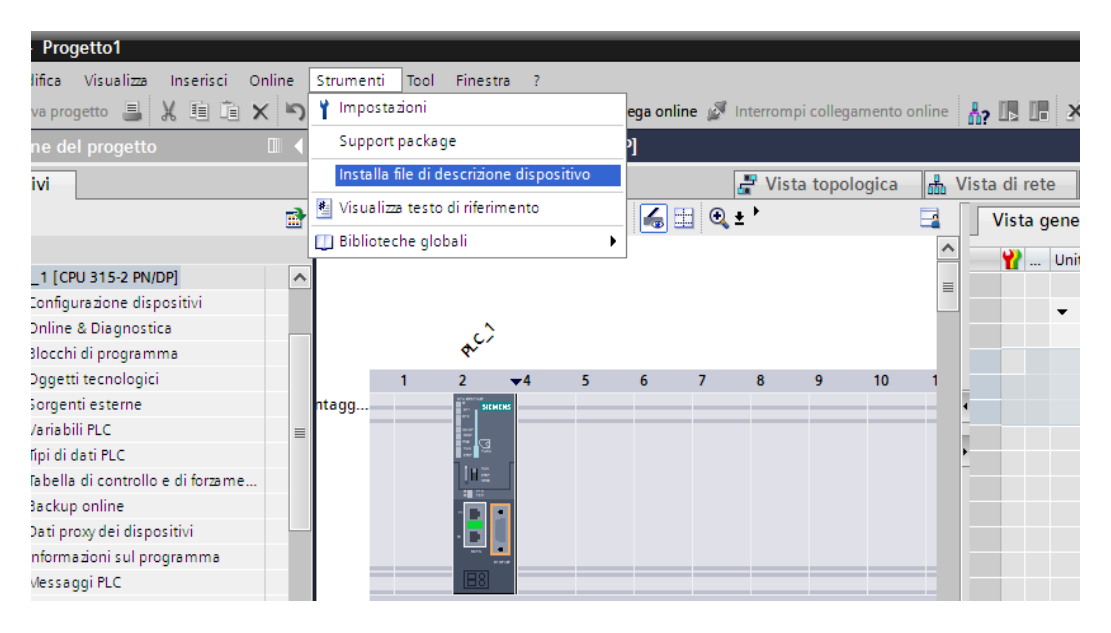

- 1. Portarsi in Vista Progetto e selezionare *"Strumenti" "Installa File Descrizione Dispositivo"* individuare la posizione della cartella contenente il file GSDML. Nel caso venga richiesta anche una immagine Bitmap dell'encoder, assicurarsi che il file dell'immagine sia presente nella stessa cartella del file GSDML. Il file dell'immagine in formato Bitmap viene fornito da ELAP insieme al file GSDML.
- 2. Selezionare il file GSDML di ELAP e iniziare l'installazione con un click sul pulsante *"OK"*.

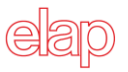

#### <span id="page-8-0"></span>**3.2 Configurazione dell'encoder**

Dopo l'installazione del file GSDML, portarsi in vista di rete. L'encoder ELAP compare nel catalogo Hardware, nel menu *Ulteriori Apparecchiature da campo PROFINET IO Encoders ELAP ELAP PROFINET Encoders Multiturn 29 Bit*

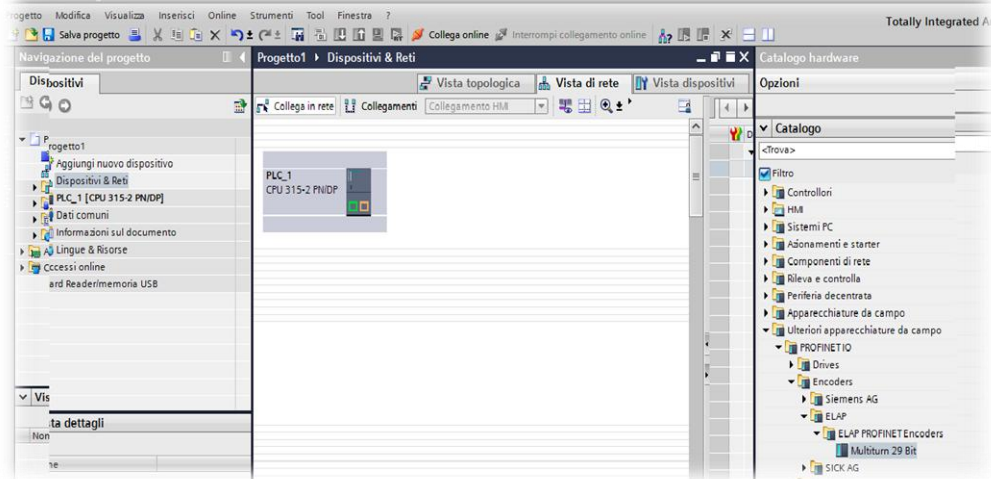

Per inserire l'encoder nel progetto selezionarlo nella lista e fare doppio click. L'encoder verrà aggiunto al progetto come illustrato in figura. Se si desidera inserire più di un encoder nella rete, occorre ripetere questa procedura per ogni dispositivo.

![](_page_8_Picture_7.jpeg)

Ora è necessario assegnare il dispositivo (encoder) al controllore. Per fare ciò portarsi in *vista di rete.*

![](_page_8_Picture_137.jpeg)

 *Interfaccia controllore Interfaccia encoder*

Portare il puntatore del mouse sull'interfaccia dell'encoder (vedi immagine precedente), fare click col tasto sinistro e tenere premuto. Spostare il cursore sull'interfaccia del controllore, quindi rilasciare il tasto del mouse.

![](_page_9_Picture_2.jpeg)

![](_page_9_Picture_105.jpeg)

Viene così assegnato l'encoder al controllore.

Il passo successivo consiste nella scelta del telegramma da utilizzare, cioè del tipo di dati da scambiare con il PLC. Fare doppio click sulla figura dell'encoder per portarsi in *Vista Dispositivi*. I telegrammi disponibili si trovano nel menu *Elap profinet encoder Sottomoduli*

![](_page_9_Picture_6.jpeg)

Fare doppio click sul nome del telegramma da utilizzare. Nell'esempio è stato scelto il *telegramma standard 81*.

NOTA: E' necessario seguire questa procedura per ogni encoder che si intende inserire nella rete PROFINET.

![](_page_10_Picture_0.jpeg)

#### <span id="page-10-0"></span>**3.3 Impostazione del nome del dispositivo**

In una rete PROFINET tutti i dispositivi necessitano di un nome univoco. Per impostarlo, occorre fare un doppio click sull'immagine dell'encoder in *Vista Dispositivi* per aprire la finestra delle proprietà.

Nel menu *Generale Interfaccia PROFINET [X1]* portarsi tramite la barra di scorrimento verticale sul riquadro "*PROFINET*", compare il nome di *default*; che viene assegnato automaticamente da TIA PORTAL; in alternativa è possibile impostare il nome desiderato (per esempio "ELAP-PROFINET-111"). Disabilitare la spunta "*genera nome dispositivo automaticamente*".

![](_page_10_Figure_6.jpeg)

Portarsi quindi sulla figura dell'encoder, fare click con il tasto destro del mouse e selezionare "*Assegna Nome Al Dispositivo*".

NOTA: In questa fase è necessario che l'encoder sia connesso al controllore e che questo a sua volte sia connesso al PC.

![](_page_10_Picture_128.jpeg)

Si apre la finestra di assegnazione del nome: scegliere il dispositivo il cui nome deve essere cambiato mediante il suo indirizzo MAC stampato sull'etichetta dell'encoder, e premere "*assegna nome*".

![](_page_11_Picture_3.jpeg)

Dopo aver cambiato un nome, si raccomanda di verificare che il nuovo nome sia stato accettato, utilizzando il comando *Aggiorna,* quindi uscire tramite il comando C*hiudi*.

#### <span id="page-11-0"></span>**3.4 Impostazione parametri dell'encoder**

Selezionare il campo *"Module Access Point",* nella vista dispositivi. Selezionare quindi la tabella *"Parametri dell'unità"* e impostare i valori dei parametri di lavoro presenti.

![](_page_11_Picture_99.jpeg)

Terminate le fasi di configurazione e parametrizzazione dei dispositivi, è necessario salvare le impostazioni con il comando *Salva Progetto*, compilarlo tramite il comando *Compila* e quindi scaricare i dati nel PLC con il comando *Carica nel Dispositivo*.

![](_page_12_Picture_0.jpeg)

![](_page_12_Picture_92.jpeg)

I dati di configurazione fanno parte del *record* di indirizzo 0xBF00.

#### <span id="page-12-0"></span>**3.5 Impostazione della modalità IRT (Isochronous Real Time)**

Le procedure di base per la configurazione e parametrizzazione dell'encoder sono le stesse descritte in precedenza. Con un doppio click sulla figura dell'encoder si apre la finestra delle *proprietà*.

![](_page_12_Figure_7.jpeg)

Selezionare la tabella O*pzioni ampliate Impostazioni real time Sincronizzazione* per modificare il parametro di classe da RT a IRT.

Infine, per operare in modalità IRT, è necessario definire la topologia, selezionando la porta di connessione dell'encoder alla rete. Fare un doppio click sulla porta con cui si intende collegare l'encoder alla rete*: porta 1, RJ45* o *porta 2, RJ45*.

![](_page_13_Picture_0.jpeg)

![](_page_13_Picture_47.jpeg)

Nella sezione "*Collegamento Porta*" occorre selezionare la "*Porta del Partner",* cioè la porta di connessione del controllore IO.

![](_page_13_Picture_48.jpeg)

La porta scelta compare ora nel riquadro "*Porta del Partner".*

![](_page_13_Picture_49.jpeg)

Il collegamento fra le porte può essere fatto in modo molto semplice anche andando nella *vista topologica*: trascinare il mouse con il tasto sinistro premuto tra le porte che si vogliono collegare; si ottiene un risultato come nella seguente figura:

![](_page_14_Picture_0.jpeg)

## ENCODER MEM-BUS PROFINET *MANUALE ISTRUZIONI*

![](_page_14_Picture_3.jpeg)

Terminati questi passaggi, assicurarsi che sia impostato il ruolo di sincronizzazione *Master Sync* per il controllore IO.

![](_page_14_Figure_5.jpeg)

Ora l'encoder è pronto per operare in modalità IRT.

![](_page_15_Picture_0.jpeg)

# **4 Configurazione con STEP7**

<span id="page-15-0"></span>Questo capitolo mostra come configurare un encoder PROFINET per funzionare in modalità RT e IRT, con il tool di programmazione STEP7.

Gli esempi che seguono sono stati generati con

- tool di programmazione Siemens STEP7 V5.5 + SP3
- Siemens CPU315-2PN/DP 315-2EH14-0AB0 V3.2
- Encoder PROFINET ELAP MEM540BPNTM10

e si riferiscono ad un progetto nel quale sia già stata inserita la CPU di gestione; nel caso sia necessario un ulteriore approfondimento sull'utilizzo del tool di programmazione, può essere utile consultare un esempio di applicazione fornito da Siemens al seguente link:<http://support.automation.siemens.com/WW/view/it/40263542/0/it>

#### <span id="page-15-1"></span>**4.1 Installazione del file GSDML**

Innanzitutto, per poter utilizzare un encoder assoluto con interfaccia PROFINET, è necessario installare il file GSDML fornito da ELAP. Tale file contiene la descrizione delle funzionalità e i parametri necessari per l'utilizzo del dispositivo PROFINET IO.

![](_page_15_Picture_124.jpeg)

- 1. Selezionare *"Options" "Install GSD File"* e, con un click sul pulsante *"Browse"*, individuare la posizione del file. Nel caso venga richiesta anche una immagine Bitmap dell'encoder, assicurarsi che il file dell'immagine sia presente nella stessa cartella del file GSDML. Il file dell'immagine in formato Bitmap viene fornito da ELAP insieme al file GSDML.
- 2. Selezionare il file GSDML di ELAP e iniziare l'installazione con un click sul pulsante *"Install".*

![](_page_16_Picture_0.jpeg)

#### <span id="page-16-0"></span>**4.2 Configurazione dell'encoder**

Dopo l'installazione del file GSDML, l'encoder ELAP compare nel catalogo del tool di configurazione H/W, nel menu *PROFINET IO Additional Field Devices Encoders ELAP PROFINET Encoder*. Selezionare l'encoder e trascinarlo sulla rete PROFINET IO come illustrato in figura. Se si desidera inserire più di un encoder nella rete, occorre ripetere questa procedura per ogni dispositivo.

![](_page_16_Picture_5.jpeg)

Completata questa operazione, l'immagine dell'encoder compare nel sistema PROFINET IO. Il passo successivo consiste nella scelta del telegramma da utilizzare, cioè del tipo di dati da scambiare con il PLC. I telegrammi disponibili si trovano nel menu *Multiturn 29 bit EO Encoder Multiturn*. Nell'esempio che segue è stato scelto il telegramma standard 81.

Occorre trascinare il telegramma nello slot 1, sub-slot 2 come illustrato in figura.

![](_page_16_Picture_110.jpeg)

NOTA: E' necessario seguire questa procedura per ogni encoder che si intende inserire nella rete PROFINET.

![](_page_17_Picture_0.jpeg)

## <span id="page-17-0"></span>**4.3 Impostazione del nome del dispositivo**

In una rete PROFINET, tutti i dispositivi necessitano di un nome univoco. Per impostarlo, occorre fare un doppio click sull'immagine dell'encoder per aprire la finestra delle proprietà.

Nel riquadro "*Device Name*" compare il nome di *default*; impostare quindi il nome desiderato (per esempio "ELAP-PROFINET-1") e chiudere la finestra con un click sul pulsante *OK*.

![](_page_17_Picture_86.jpeg)

Selezionare quindi il menu *PLC Ethernet Assign Device Name* … per aprire la finestra di assegnazione del nome e scegliere il dispositivo il cui nome deve essere cambiato, mediante il suo indirizzo MAC, stampato sull'etichetta dell'encoder. Impostare quindi lo stesso nome (ELAP-PROFINET-1) e confermare con un click sul pulsante *OK.*

NOTA: tutti i dispositivi in rete necessitano di un nome univoco.

Dopo aver cambiato un nome, si raccomanda di verificare che il nuovo nome sia stato accettato, utilizzando il comando del menu *PLC Ethernet Verify Device Name …*

#### <span id="page-18-0"></span>**4.4 Impostazione dei parametri dell'encoder**

Occorre fare un doppio click sul campo *"Module Access Point",* allocato nello slot 1.1, come mostrato in figura, per aprire la finestra delle proprietà.

![](_page_18_Picture_71.jpeg)

Selezionare quindi la tabella *"Parameters"* e impostare i valori dei parametri di lavoro presenti.

![](_page_18_Picture_72.jpeg)

Terminate le fasi di configurazione e parametrizzazione dei dispositivi, è necessario salvare le impostazioni con il comando del menu Station  $\rightarrow$  Save and Compile, e quindi scaricare i dati nel PLC con il comando del menu PLC *Download.*

I dati di configurazione fanno parte del *record* di indirizzo 0xBF00.

![](_page_19_Picture_0.jpeg)

#### <span id="page-19-0"></span>**4.5 Impostazione della modalità IRT (Isochronous Real Time)**

Le procedure di base per la configurazione e parametrizzazione dell'encoder sono le stesse descritte in precedenza. Con un doppio click sul campo *"PN-IO"* (slot 0.X1), si apre la finestra delle proprietà.

![](_page_19_Picture_69.jpeg)

Selezionare la tabella *"Synchronization"* per modificare il parametro di classe da RT a IRT e quindi scegliere le opzioni "*Sync slave*" e IRT *"High Performance".*

![](_page_19_Picture_70.jpeg)

Selezionare la tabella *"IO Cycle"* e modificare il tempo di aggiornamento in modalità *"fixed factor*" e assegnare il dispositivo all'oggetto di sincronismo OB61.

![](_page_19_Picture_71.jpeg)

Infine, per operare in modalità IRT, è necessario definire la topologia, selezionando la porta di connessione dell'encoder alla rete.

![](_page_20_Picture_0.jpeg)

Fare un doppio click sulla porta con cui si intende collegare l'encoder alla rete, slot 0.P1 (porta 1, RJ45) o slot 0.P2 (porta 2, RJ45).

![](_page_20_Picture_68.jpeg)

Nella sezione "*Topology*" occorre selezionare la "*Partner port",* cioè la porta di connessione del controllore IO.

Terminati questi passaggi, occorre impostare la modalità IRT "*High Performance*" anche per il controllore IO ed abilitare il segnale di sincronismo legato all'oggetto OB61.

![](_page_20_Picture_69.jpeg)

Si raccomanda, infine, di verificare le impostazioni dell'encoder e del controllore IO con il comando del menu *Edit*  → PROFINET IO → Domain Management.

Controllare che, nella finestra del dominio, la classe dell'encoder sia IRT e che l'opzione corrispondente sia impostata su "*High Performance".*

Ora l'encoder è pronto per operare in modalità IRT.

# <span id="page-21-0"></span>**5 I dati del PROFINET IO**

Secondo il profilo Encoder V4.1 (PNO 3.162), gli encoder si dividono in due classi, denominate "Classe 3" e "Classe 4". Per maggiori dettagli sulle rispettive funzionalità, si consiglia di consultare il profilo tecnico dei dispositivi [\(www.profinet.com\)](http://www.profinet.com/).

#### <span id="page-21-1"></span>**5.1 Classi di applicazione**

Gli Encoder PROFINET si possono configurare come dispositivi di Classe 3 o di Classe 4 (Vedi Par. 3.4). La Classe 4 supporta tutte le funzionalità descritte nel profilo Encoder V4.1. In particolare:

- **Classe 3**: Encoder con modalità di accesso di base e parametrizzazione limitata delle loro funzionalità; la modalità isocrona IRT non è supportata.
- **Classe 4**: Encoder con modalità di accesso di base e in più le funzioni di Scala e Preset; la modalità isocrona IRT è supportata.

#### <span id="page-21-2"></span>**5.2 Segnali standard**

Le variabili che seguono sono utilizzate come segnali standard per la configurazione dei dati IO.

![](_page_21_Picture_305.jpeg)

#### <span id="page-21-3"></span>**5.3 Telegrammi**

La configurazione di un encoder PROFINET consiste nella scelta di un "telegramma", in cui sono specificati la lunghezza ed il tipo dei dati scambiati con il controllore IO. L'encoder ELAP supporta i seguenti telegrammi:

 **Telegramma ELAP 860**: utilizza 4 byte in uscita dal Controllore IO all'encoder e 4 byte in ingresso dall'encoder al Controllore IO. Questo telegramma è lo stesso del protocollo PROFIBUS.

**Dati in uscita dal Controllore IO (Output):**

Valore di preset (4 byte, Bit 31 utilizzato per il comando di scrittura del valore)

#### **Dati in ingresso per il Controllore IO (Input):**

Valore della posizione (4 byte)

 **Telegramma standard 81**: utilizza 4 byte in uscita dal controllore IO all'encoder e 12 byte in ingresso dall'encoder al controllore IO.

![](_page_21_Picture_306.jpeg)

![](_page_21_Picture_307.jpeg)

#### **Dati in ingresso per il Controllore IO (Input):**

![](_page_21_Picture_308.jpeg)

 **Telegramma standard 82**: utilizza 4 byte in uscita dal controllore IO all'encoder e 14 byte in ingresso dall'encoder al controllore IO.

#### **Dati in uscita dal Controllore IO (Output):**

![](_page_22_Picture_272.jpeg)

#### **Dati in ingresso per il Controllore IO (Input):**

![](_page_22_Picture_273.jpeg)

 **Telegramma standard 83**: utilizza 4 byte in uscita dal controllore IO all'encoder e 16 byte in ingresso dall'encoder al controllore IO.

#### **Dati in uscita dal Controllore IO (Output):**

![](_page_22_Picture_274.jpeg)

#### **Dati in ingresso per il Controllore IO (Input):**

![](_page_22_Picture_275.jpeg)

 **Telegramma standard 84**: utilizza 4 byte in uscita dal controllore IO all'encoder e 20 byte in ingresso dall'encoder al controllore IO.

![](_page_22_Picture_276.jpeg)

![](_page_22_Picture_277.jpeg)

#### **Dati in ingresso per il Controllore IO (Input):**

![](_page_22_Picture_278.jpeg)

#### <span id="page-22-0"></span>**5.4 Formato dei valori G1\_XIST1 e G1\_XIST2**

Le variabili standard G1\_XIST1 e G1\_XIST2 contengono i valori di posizione assoluta in formato binario. In generale il valore in G1\_XIST1 è uguale al valore in G1\_XIST2. In particolare:

- I valori sono in formato binario.
- Entrambi i valori sono allineati a destra (il fattore di "Shift" è 0)
- La modifica dei parametri dell'encoder (come l'intervallo di misura) influenza entrambi i valori G1\_XIST1 e G1\_XIST2. Il valore di Preset, trasmesso con i dati non ciclici, influenza G1\_XIST1 solo se è attivo il parametro "G1\_XIST1 preset control".
- G1\_XIST2 contiene un codice d'errore, anziché la posizione, in caso di errore.

![](_page_23_Picture_0.jpeg)

L'encoder ELAP è un encoder assoluto multigiro a 29 bit (8192 passi per giro, 65536 giri).

![](_page_23_Picture_287.jpeg)

MSB M = valore "multigiro" (numero dei giri) LSB S = posizione nel singolo giro

#### <span id="page-23-0"></span>**5.5 Formato del valore G1\_XIST3**

La variabile G1 XIST3 contiene il valore di posizione assoluta a 64 bit (8 byte).

- Il valore è in formato binario, allineato a desta (il fattore di "Shift" non è utilizzato).
- La modifica dei parametri dell'encoder (come l'intervallo di misura) influenza il valore di G1\_XIST3 solo se è abilitata la "Classe 4" (vedi 3.4 e 4.4).

#### <span id="page-23-1"></span>**5.6 Word di controllo 2 (STW2\_ENC)**

Il valore di controllo in STW2\_ENC contiene la gestione del buffer degli errori, il meccanismo di controllo da parte del PLC (vedi PROFIdrive STW1) e il segnale di sincronismo "Sign-of-Life" del Controllore IO (vedi PROFIdrive STW2).

La tabella mostra la struttura a bit della word STW2\_ENC.

![](_page_23_Picture_288.jpeg)

Bit 7, Fault Acknowledge:

- $1 \rightarrow L$ 'errore viene accettato dal controllore con un fronte positivo; la reazione dell'encoder dipende dal tipo di errore.
- $0 \rightarrow$  Non significativo.

Bit 10, Controllo da PLC:

- $1 \rightarrow$  Il PLC controlla il sistema, i dati IO sono validi.
- $\bullet$  0  $\rightarrow$  Nessun controllo da parte del PLC, i dati IO non sono validi, tranne il "Sign-of-Life".

Bit 12… 15, Contatore "Sign-of-Life" del Controllore IO.

**NOTA: Nel caso di utilizzo dell'encoder con oggetti tecnologici vedere l' appendice E in questo manuale** 

#### <span id="page-23-2"></span>**5.7 Word di stato 2 (SZW2\_ENC)**

Il valore di stato in SZW2\_ENC contiene la gestione del buffer degli errori, il meccanismo di controllo da parte del PLC (vedi PROFIdrive SZW1) e il segnale di sincronismo "Sign-of-Life" del dispositivo (vedi PROFIdrive SZW2).

La tabella mostra la struttura a bit della word SZW2\_ENC.

![](_page_23_Picture_289.jpeg)

![](_page_24_Picture_0.jpeg)

#### Bit 3, Errore:

- $\cdot$  1  $\rightarrow$  Nel buffer degli errori sono presenti uno o più errori, non ancora notificati al Master. La reazione agli errori dipende dal tipo di errore e dal tipo di dispositivo. Ogni errore deve essere necessariamente notificato, nel caso in cui l'errore scompaia o ne venga rimossa la causa, l'encoder riprende a funzionare normalmente.
- $\bullet$  0  $\rightarrow$  Nessun errore nel buffer corrispondente.

Bit 9, Richiesta di controllo:

- $\bullet$  1  $\rightarrow$  Si richiede al sistema di automazione di assumere il controllo.
- $\bullet$  0  $\rightarrow$  Nessuna richiesta di controllo.

Bit 12… 15, Contatore "Sign-of-Life" dell'encoder.

#### <span id="page-24-0"></span>**5.8 Word di controllo G1\_STW**

Controlla le principali funzionalità dell'encoder.

La tabella mostra la struttura a bit della word G1\_STW.

![](_page_24_Picture_258.jpeg)

Nota: Quando è attiva la funzione di "Parking Sensor" (Bit 14 = 1), l'encoder è ancora presente in rete con il suo segnale di "Sign-of-Life", mentre le segnalazioni di errore e la diagnostica sono disattivate. **NOTA: Nel caso di utilizzo dell'encoder con oggetti tecnologici vedere l' appendice E in questo manuale**

#### <span id="page-24-1"></span>**5.9 Word di stato G1\_ZSW**

Definisce gli stati dell'encoder, le notifiche, i messaggi di errore e le principali funzionalità. La tabella mostra la struttura a bit della word G1\_SZW.

![](_page_24_Picture_259.jpeg)

Nota 1: se il Bit 13 = 0 (trasmissione ciclica della posizione), o il Bit 15 = 0 (errore sensore), il valore in G1\_XIST2 non rappresenta né una posizione, né un codice d'errore.

Nota 2: Bit 13 e Bit 15 non possono essere contemporaneamente a 1. Questi bit sono infatti utilizzati per indicare una posizione valida (Bit 13) o un codice d'errore (Bit 15) in G1\_XIST2.

#### <span id="page-24-2"></span>**5.10 Funzione di Preset**

La funzione di Preset è controllata dai Bit 11 e 12 della word G1\_STW e notificata dal Bit 12 della word di stato G1\_ZSW. Il valore di Preset, di default 0, può essere impostato con una comunicazione non ciclica nella sezione parametri.

![](_page_25_Picture_0.jpeg)

La funzione di Preset presenta due modalità, selezionabili mediante il Bit 11. In particolare, si ha:

- Modalità operativa normale: **Bit 12 = 0** L'encoder non modifica il valore di posizione in uscita.
- Funzione di Preset assoluta: **Bit 11 = 0, Bit 12 = 1** L'encoder legge la posizione corrente, e ne calcola la differenza dal valore di Preset, che memorizza internamente. Modifica quindi il valore di posizione rendendolo uguale al Preset. In questo caso non sono accettati valori negativi per il Preset.
- Funzione di Preset relativa: **Bit 11 = 1, Bit 12 = 1** L'encoder modifica la posizione corrente aggiungendo il valore di Preset, che può essere positivo o negativo.

Se si utilizza il **telegramma ELAP 860**, la funzione di Preset viene eseguita come in PROFIBUS-DP.

Il valore di preset viene trasferito all'encoder nei 4 byte in uscita dal Controllore IO, almeno 2 volte. La prima volta con il bit più significativo alto (MSB = 1) e poi con il bit più significativo basso (MSB = 0). In questo modo, il bit MSB agisce come bit di sincronizzazione ("clock"). Il valore di preset trasmesso è quindi limitato in un intervallo di valori a 31 bit. La prima trasmissione è fondamentale per determinare il tempo di accettazione.

Esempio: azzeramento dell'encoder (preset = 0).

- 1. Il Controllore IO trasmette 0x80000000
- 2. Il Controllore IO trasmette 0x00000000

L'encoder legge la posizione corrente, e ne calcola la differenza dal valore di Preset, che memorizza internamente. Modifica quindi il valore di posizione rendendolo uguale al Preset. In questo caso non sono accettati valori negativi per il Preset.

#### <span id="page-25-0"></span>**5.11 Comunicazione Real-Time**

PROFINET IO utilizza tre canali di comunicazione differenti per lo scambio dati con il controllore e gli altri dispositivi.

Il primo canale, non Real-Time, basato per esempio su TCP (UDP)/IP è utilizzato per la parametrizzazione, la configurazione e le operazioni di lettura/scrittura non cicliche.

Il secondo canale, Real-Time (RT), è utilizzato per il trasferimento dei dati di processo e gli allarmi. I dati Real-Time sono hanno una priorità maggiore rispetto agli altri.

Il terzo canale, Isochronous Real-Time (IRT), ad alta velocità, è utilizzato per le applicazioni che richiedono un controllo accurato sul moto. I dati IRT hanno una priorità maggiore rispetto ai dati RT.

PROFINET prevede tre classi di tipo Real-Time per la trasmissione dei dati critici rispetto al tempo.

#### **Real-Time, RT classe 1**

Il tempo di ciclo tipico per lo scambio dati è intorno ai 100 ms.

- Comunicazione Real-Time non sincronizzata.
- Possibile utilizzo di interruttori industriali standard.
- Area di applicazione tipica: automazione industriale

#### **Real-Time, RT classe 2**

Il tempo di ciclo tipico per lo scambio dati è intorno ai 10 ms.

- Trasmissione dati sincronizzata e non sincronizzata.
- Necessità di installazione di interruttori speciali per IRT.
- Area di applicazione tipica: automazione industriale.

![](_page_26_Picture_0.jpeg)

#### **Isochronous Real-Time, classe 3**

Questa modalità è utilizzata quando sono richiesti posizionamenti ad alta precisione in tempo reale. Secondo il principio di base, tutti i dispositivi in rete sono sincronizzati con il controllore, che, con una trasmissione globale, abilita simultaneamente la ricezione dei dati da tutti i dispositivi con una accuratezza dell'ordine del micro-secondo. Generalmente, i cicli di scambio dati variano da centinaia di micro-secondi a pochi milli-secondi. La differenza dalla semplice comunicazione Real-Time, consiste essenzialmente nell'alto grado di determinismo. La sincronizzazione è controllata dai contatori Sign-of-Life presenti nella word di controllo 2 (STW2\_ENC) e nella word di stato 2 (ZSW2\_ENC).

- Trasmissione dati sincronizzata.
- Necessità di installazione di interruttori speciali per IRT.
- IRT è richiesta, per esempio, nelle applicazioni di controllo del moto.

# <span id="page-27-0"></span>**6 Comunicazione IRT e sincronizzazione**

In modalità IRT, la bontà dei dati trasmessi in entrambe le direzioni (Controllore  $\leftrightarrow$  Dispositivo) viene controllata utilizzando un contatore a 4 bit, detto "Sign-of-Life", che varia nell'intervallo da 1 a 15 (il valore 0 non è valido).

#### <span id="page-27-1"></span>**6.1 Sign-of-Life del controllore (C-LS)**

#### **Trasmissione C-LS**

Il contatore a 4 bit, C-LS, è presente nella word di controllo 2 (STW2\_ENC). Il conteggio viene incrementato dal controllore in ogni ciclo dell'applicazione. Il dispositivo riceverà un nuovo conteggio del controllore nel ciclo successivo.

#### **Sincronizzazione C-LS**

Il controllore inizia il conteggio con un valore arbitrario tra 1 e 15 nel passaggio dalla fase di preparazione a quella di sincronizzazione.

#### **Monitoraggio C-LS**

Se nel ciclo di applicazione del controllore, il dispositivo non riconosce un conteggio corretto (per esempio compare una deviazione positiva o negativa), procede con i dati dell'ultimo telegramma valido.

Quando il dispositivo non riceve il valore numerico che si aspettava, dopo il numero di cicli programmato (TMLS = n x TMAPC), segnala un errore. Dopo il riconoscimento dell'errore da parte del controllore, l'applicazione del dispositivo tenta automaticamente di sincronizzarsi di nuovo con il conteggio del controllore. Per applicazioni particolari, potrebbe essere richiesta una nuova partenza.

Il conteggio potrebbe andare in errore per i seguenti motivi:

- Errore nell'applicazione del controllore (con trasmissione DP attiva)
- Errore PLL
- Tempo di ciclo DP (TDP) superato

#### Esempio 1: errore permanente TMLS = 5 x TMAPC (vedi 5.3 per la modalità di conteggio degli errori)

![](_page_27_Picture_146.jpeg)

#### Esempio 2: errore temporaneo TMLS = 5 x TMAPC (vedi 5.3 per la modalità di conteggio degli errori)

![](_page_27_Picture_147.jpeg)

Errore temporaneo con deviazione negativa.

![](_page_28_Picture_0.jpeg)

ENCODER MEM-BUS PROFINET *MANUALE ISTRUZIONI* 

![](_page_28_Picture_124.jpeg)

Errore temporaneo con deviazione positiva.

#### <span id="page-28-0"></span>**6.2 Sign–of-Life del dispositivo (DO-LS)**

#### **Trasmissione DO-LS**

Il contatore a 4 bit, DO-LS, è presente nella word di stato 2 (SZW2\_ENC). Il conteggio viene incrementato dal dispositivo ad ogni ciclo DP.

#### **Sincronizzazione DO-LS**

L'applicazione DO inizia il conteggio con un valore arbitrario tra 1 e 15, dopo una sincronizzazione PLL andata a buon fine, in corrispondenza di un cambiamento  $n \rightarrow n+1$  del conteggio Sign-of-Life del controllore.

#### **Monitoraggio DO-LS**

Se l'applicazione del controllore non riconosce un conteggio corretto in un ciclo della sua applicazione (per esempio si è verificata una deviazione positiva o negativa), utilizza i dati dell'ultimo telegramma valido. Quando il controllore non riceve il valore numerico che si aspettava, dopo il tempo programmato (TSLS = n x TDP), il dispositivo viene estromesso dall'applicazione e il controllore segnala l'errore all'utente. Il controllore tenta automaticamente di sincronizzarsi di nuovo con il conteggio dell'applicazione DO.

In base all'applicazione, potrebbe essere richiesta una nuova partenza o potrebbe essere sufficiente il riconoscimento dell'errore.

Il conteggio potrebbe andare in errore per i seguenti motivi:

- Errore nell'applicazione del dispositivo (con trasmissione DP attiva)
- Errore PLL
- Mancata risposta da parte del dispositivo ad un telegramma ripetuto

#### Esempio 1: Errore permanente TSLS = 5 x TDP (vedi 5.3 per la modalità di conteggio degli errori)

![](_page_28_Picture_125.jpeg)

#### Esempio 2: Errore temporaneo TSLS = 5 x TDP (vedi 5.3 per la modalità di conteggio degli errori)

![](_page_28_Picture_126.jpeg)

Errore temporaneo con deviazione negativa.

ENCODER MEM-BUS PROFINET *MANUALE ISTRUZIONI* 

![](_page_29_Picture_111.jpeg)

Errore temporaneo con deviazione positiva.

#### <span id="page-29-0"></span>**6.3 Modalità di conteggio degli errori di Sign-of-Life**

Per prevenire le chiusure della rete di comunicazione, dovute ad un errore sporadico del controllore o del dispositivo, si applica una strategia che garantisce la validità ad almeno una percentuale specifica di telegrammi prima dello spegnimento.

Per il dispositivo DO, si definisce un contatore che si incrementa di 10 unità ad ogni deviazione tra il valore che ci si aspetta per il Sign-of-Life del controllore ed il suo valore effettivo, indipendentemente dal fatto che tale deviazione sia positiva o negativa. Se non c'è deviazione, il contatore si decrementa di 1 unità, fino a raggiungere il valore minimo, che è zero. Zero è anche il valore da cui parte il conteggio.

Questo metodo assicura che più del 90% dei telegrammi trasferiti in continuazione abbiano origine da una applicazione del controllore non disturbata.

E' possibile che pochi errori di Sign-of-Life del controllore siano sufficienti a causare un errore nel dispositivo.

Se il dispositivo viene spento, il contatore degli errori di Sign-of-Life mantiene il suo valore fino alla nuova operazione di sincronizzazione.

Nell'esempio illustrato in figura, il contatore degli errori di Sign-of-Life viene visto nel tempo, in funzione del segnale di Sign-of-Life del controllore. Il massimo numero di errori tollerati, in questo caso, è tre.

Si raccomanda di utilizzare la stessa strategia per il monitoraggio del DO-LS nel controllore. In ogni caso, non è stato definito alcun parametro per il massimo numero di errori tollerati per il DO-LS.

![](_page_29_Figure_13.jpeg)

![](_page_30_Picture_0.jpeg)

# <span id="page-30-0"></span>**7 Allarmi e segnalazioni**

#### <span id="page-30-1"></span>**7.1 Diagnostica e allarmi**

I dati diagnostici vengono sempre trasferiti in modo non ciclico, sul canale non Real-Time.

Il supervisore di rete deve richiedere in modo specifico questi dati ai vari dispositivi, utilizzando i cosiddetti servizi RDO (Record Data Object).

Gli allarmi sono trasmessi da ogni dispositivo al controllore per mezzo del canale RT.

L'encoder genera un allarme quando un errore influisce sulla misura della posizione. Gli allarmi si possono cancellare quando tutti i parametri rientrano negli intervalli specificati ed il valore di posizione che ne risulta è corretto.

#### <span id="page-30-2"></span>**7.2 Il canale diagnostico**

L'encoder genera un segnale diagnostico in uno dei seguenti casi:

- Errore di posizione: codice 0x900A (36874) L'encoder non riesce a fornire una posizione corretta perché i dati presenti in RAM (preset e offset) sono corrotti. Si consiglia di contattare l'assistenza ELAP.
- Batteria scarica: codice 0x9000 (36864) Il voltaggio della batteria tampone ha raggiunto un livello critico. Si consiglia di contattare l'assistenza ELAP.

In un sistema SIMATIC STEP7, viene richiamato un OB di diagnostica. Il numero di OB e l'informazione iniziale localizzano l'errore e ne forniscono la causa. Il dettaglio dell'errore si può leggere con un blocco funzionale di sistema (SFB54 RALRM, per STEP7). Quindi sta all'utente decidere come gestire l'errore.

Nota: Se l'OB diagnostico non è incluso nel programma PLC, la CPU va in STOP.

#### <span id="page-30-3"></span>**7.3 La word di stato del sensore**

Il monitoraggio dell'informazione diagnostica, si fa mediante il Bit 15 della word di stato G1\_SZW e la valutazione del codice di errore presente in G1\_XIST2.

![](_page_30_Picture_151.jpeg)

# <span id="page-31-0"></span>**8 Dati non ciclici**

#### <span id="page-31-1"></span>**8.1 Lo scambio dei dati non ciclici**

In aggiunta allo scambio dei dati ciclici, l'encoder PROFINET supporta anche uno scambio non ciclico. Si tratta di trasferimenti sul canale non Real-Time, utilizzati per leggere informazioni o impostare valori. Lo scambio dei dati non ciclici avviene in parallelo alla comunicazione ciclica.

Esempio di dati non ciclici:

- Lettura della diagnostica
- Lettura delle funzioni I&M (*record* 0xAFF0)
- Lettura / Scrittura dei parametri PROFIdrive (*record* 0xB02E)
- Lettura / Scrittura dei dati di configurazione (*record* 0xBF00)

#### <span id="page-31-2"></span>**8.2 Identificazione e Manutenzione (funzioni I&M)**

L'encoder ELAP supporta le funzioni I&M, di identificazione e manutenzione, definite nel profilo Encoder 3.162 e nelle linee guida 5.502.

Lo scopo principale delle funzioni I&M è di fornire un supporto all'utente finale in caso di perdita di funzionalità del dispositivo. Le funzioni I&M possono essere viste come un archivio elettronico contenente le informazioni sul dispositivo e sul suo costruttore. Secondo le specifiche PROFINET, tutti i dispositivi devono supportare almeno le seguenti funzioni:

- Identificativo dell'ordine
- Versione Hardware
- Versione Software
- Tipo di prodotto
- Identificativo del costruttore

#### <span id="page-31-3"></span>**8.3 Modo base per l'accesso ai parametri**

I parametri non ciclici sono accessibili singolarmente o a blocchi (max 39 parametri in un unico accesso). La massima lunghezza del blocco è comunque fissata a 240 byte.

Il messaggio di richiesta / risposta è strutturato come segue:

| ID Richiesta | ID Drive-Object | Numero parametri | Indirizzo parametri | Valore parametri

- Indirizzo parametri: per l'accesso multiplo occorre specificare un indirizzo per ogni parametro.
- Valore parametri: se l'identificativo della richiesta è 2 (modifica valore), occorre impostare i valori dei parametri nel messaggio di richiesta; mentre se l'identificativo della richiesta è 1 (lettura valore), i valori compariranno nel messaggio di risposta.

#### <span id="page-31-4"></span>**8.4 Scrittura del valore di Preset, parametro 65000**

Messaggio di richiesta:

![](_page_31_Picture_271.jpeg)

Messaggio di risposta:

![](_page_32_Picture_293.jpeg)

#### <span id="page-32-0"></span>**8.5 Lettura del valore di Preset, parametro 65000**

Messaggio di richiesta:

![](_page_32_Picture_294.jpeg)

Messaggio di risposta:

![](_page_32_Picture_295.jpeg)

#### <span id="page-32-1"></span>**8.6 Parametri supportati**

L'encoder MEM-BUS supporta i parametri PROFIdrive adottati dal Profilo Encoder 3.162, V4.1 (vedi anche paragrafo [9.13 Dati non ciclici\)](#page-38-2)

# **Parametri generali**

#### **P922 Telegramma selezionato**

Parametro a sola lettura, di tipo Unsigned16, contiene il numero di telegramma attualmente in uso: 81, 82, 83, 84 o 860.

#### **P964 Identificazione del dispositivo**

Parametro a sola lettura, array di 5 Unsigned16.

![](_page_32_Picture_296.jpeg)

 **P965 Codice del Profilo** Parametro a sola lettura, di tipo Octet String 2

![](_page_32_Picture_297.jpeg)

![](_page_33_Picture_0.jpeg)

- **P971 Trasferimento dati in memoria tamponata** Parametro a sola scrittura, di tipo Unsigned16. La scrittura di questo parametro comanda il salvataggio dei dati locali (come il valore di preset P65000).
- **P975 Identificazione dell'encoder** Parametro a sola lettura, array di 8 Unsigned16.

![](_page_33_Picture_318.jpeg)

# **P979 Caratteristiche del sensore**

Parametro a sola lettura, array di 6 Unsigned32.

![](_page_33_Picture_319.jpeg)

#### **• P980 → Lista dei parametri supportati**

Parametro a sola lettura, array di n Unsigned16.

![](_page_33_Picture_320.jpeg)

#### **Parametri specifici per gli encoder**

 $\cdot$  **P65000**  $\rightarrow$  **Valore di preset** Parametro a lettura/scrittura, di tipo Integer32, utilizzato con i telegrammi standard 81, 82, 83 e 84.

#### $\cdot$  P650001  $\rightarrow$  Stato operativo

Parametro a sola lettura, array di 12 Unsigned32.

![](_page_33_Picture_321.jpeg)

# **Parametri specifici del costruttore**

 **P9 Gestione segnale G1\_STW (bit13, richiesta ciclica della posizione)** Parametro a lettura/scrittura, di tipo Unsigned16. La scrittura di questo parametro comanda il bit13 della word G1\_STW nei telegrammi 81, 82, 83, 84.

P9 = 0 il bit13 di G1\_STW è gestito direttamente nel telegramma.

P9 = 0x2000 l'encoder si comporta come se il bit13 di G1\_STW fosse 1.

#### **P80 → Gestione segnale STW2\_ENC (bit10, controllo da PLC)**

Parametro a lettura/scrittura, di tipo Unsigned16. La scrittura di questo parametro comanda il bit10 della word STW2\_ENC nei telegrammi 81, 82, 83, 84.

P80 = 0 il bit10 di STW2\_ENC è gestito direttamente nel telegramma.

P80 = 0x0400 l'encoder si comporta come se il bit10 di STW2\_ENC fosse 1.

# <span id="page-35-0"></span>**9 Descrizione funzionale dell'encoder**

Questo capitolo descrive le funzionalità degli encoder PROFINET prodotti da ELAP

- Senso di rotazione
- Funzionalità di classe 4
- Controllo Preset su G1\_XIST1
- Controllo funzione di scala
- Controllo canale di allarme
- Modo compatibilità
- Valore di Preset
- Risoluzione del singolo giro
- Intervallo totale di misura
- Numero errori "Sign-of-Life" tollerati
- Unità di misura della velocità
- Versione del Profilo Encoder
- Valore di offset

Vedi anche [8.6 Parametri supportati,](#page-32-1) [9.13 Dati non ciclici](#page-38-2) e [3.4 Impostazione parametri dell'encoder.](#page-11-0)

## <span id="page-35-1"></span>**9.1 Senso di rotazione**

Determina il comportamento del valore di posizione in uscita, in base al senso di rotazione dell'albero:

- 0 (CW) → Incremento della posizione con rotazione in senso orario (valore di default)
- $\bullet$  1 (CCW)  $\rightarrow$  Incremento della posizione con rotazione in senso antiorario

Nota: Il valore di posizione viene immediatamente influenzato dalla modifica del senso di rotazione, in fase di lavoro. Si raccomanda quindi di effettuare nuovamente l'azzeramento (o l'operazione di Preset) quando si cambia il senso di rotazione.

#### <span id="page-35-2"></span>**9.2 Funzionalità di classe 4**

Con questo parametro si abilitano/disabilitano le funzioni di Scala, Preset e controllo del senso di rotazione.

Se queste funzioni sono abilitate, scala e controllo del senso di rotazione influenzano il valore di posizione in G1\_XIST2 e G1\_XIST3. In questo caso, l'operazione di Preset influenza sempre G1\_XIST2 e G1\_XIST3, mentre se il parametro di controllo PRESET su G1\_XIST1 è disabilitato, l'operazione di Preset non influisce sul valore di posizione in G1\_XIST1.

- $\bullet$  0  $\rightarrow$  Disabilita Scala, Preset e controllo del senso di rotazione
- $\bullet$  1  $\rightarrow$  Abilita Scala, Preset e controllo del senso di rotazione (valore di default)

## <span id="page-35-3"></span>**9.3 Controllo Preset su G1\_XIST1**

Questo parametro controlla l'effetto dell'operazione di Preset sul valore di posizione in G1\_XIST1.

Se le funzionalità di classe 4 è attiva e il controllo Preset su G1\_XIST1 è disabilitato, il valore di posizione in G1\_XIST1 non viene modificato dal Preset.

- $\bullet$  0  $\rightarrow$  Il valore in G1\_XIST1 è influenzato dal Preset
- $\bullet$  1  $\rightarrow$  Il Preset non modifica il valore in G1\_XIST1 (valore di default)

Nota 1: Il controllo del Preset si disabilita con il valore 1.

Nota 2: Questa funzionalità è disabilitata quando la "funzionalità di classe 4" è disabilitata.

#### <span id="page-36-0"></span>**9.4 Controllo funzione di Scala**

Questo parametro abilita/disabilita la funzione di scala dell'encoder.

- $0 \rightarrow$  La funzione di scala è disabilitata (valore di default)
- $1 \rightarrow$  La funzione di scala è abilitata

Nota: Per poter utilizzare la funzione di scala, la "funzionalità di classe 4" deve essere abilitata.

#### <span id="page-36-1"></span>**9.5 Controllo canale di allarme**

Questo parametro abilita/disabilita il trasferimento degli allarmi specifici dell'encoder nel canale diagnostico. Questa funzione ha lo scopo di limitare la quantità di dati trasferiti quando si lavora in modalità isocrona. Impostando 0, solo gli allarmi relativi alla comunicazione sono inviati sul canale di allarme, mentre impostando 1 saranno inviali sul canale di allarme anche tutti gli errori e le segnalazioni specifiche dell'encoder.

- $0 \rightarrow$  Disabilita la diagnostica specifica sul canale di allarme (valore di default)
- $1 \rightarrow$  Abilita la diagnostica specifica sul canale di allarme

Nota: Questo parametro è supportato solo se è abilitato il "Modo compatibilità".

#### <span id="page-36-2"></span>**9.6 Modo compatibilità**

Questo parametro discrimina se il modo di funzionamento dell'encoder è compatibile con la versione di Profilo precedente (V3.1).

- $0 \rightarrow$  Abilita la compatibilità con il Profilo Encoder 3.1
- $\bullet$  1  $\rightarrow$  Nessuna compatibilità con i profili precedenti (valore di default)

La tabella mostra una panoramica delle funzioni influenzate dal "Modo compatibilità".

![](_page_36_Picture_262.jpeg)

#### <span id="page-36-3"></span>**9.7 Valore di Preset**

La funzione di Preset permette di adattare la posizione data dall'encoder ad un valore di riferimento noto. Tale funzione modifica l'attuale valore di posizione con 0 (valore di default per il Preset), o con il valore di Preset impostato.

Il valore di Preset può essere impostato più di una volta nel parametro P65000 e mantenuto in memoria tamponata, con il parametro P971.

La funzione di Preset è controllata dai Bit 11 e 12 della word G1\_STW e notificata dal Bit 12 della word di stato G1\_SZW. Presenta due modalità, selezionabili mediante il Bit 11. In particolare, si ha:

 Modalità operativa normale: **Bit 12 = 0** L'encoder non modifica il valore di posizione in uscita.

![](_page_37_Picture_0.jpeg)

- Funzione di Preset assoluta: **Bit 11 = 0, Bit 12 = 1** L'encoder legge la posizione corrente, e ne calcola la differenza dal valore di Preset, che memorizza internamente. Modifica quindi il valore di posizione rendendolo uguale al Preset. In questo caso non sono accettati valori negativi per il Preset.
- Funzione di Preset relativa: **Bit 11 = 1, Bit 12 = 1** L'encoder modifica la posizione corrente aggiungendo il valore di Preset, che può essere positivo o negativo.

Per modificare il valore di Preset, si raccomanda di seguire la sequenza di comandi che segue:

- 1. Leggere il parametro P65000 e verificare che contenga un valore corretto. Se non lo è, occorre procedere con i passi successivi.
- 2. Scrivere il valore di Preset nel parametro P65000.
- 3. Salvare il valore in memoria tamponata utilizzando il parametro P971, se si intende utilizzare ancora questo valore anche dopo lo spegnimento.

Nota 1: La funzione di Preset deve essere eseguita con l'encoder fermo. Nota 2: Il numero di cicli di Preset possibili è illimitato.

#### <span id="page-37-0"></span>**9.8 Parametri per la funzione di Scala**

La funzione di Scala permette di convertire il valore della posizione fisica assoluta dell'encoder quando si intende lavorare con una risoluzione diversa da quella di default.

I parametri di scala sono attivi solo quando la "Funzionalità di classe 4" e il "Controllo di scala" sono abilitati. L'intervallo dei valori permessi per la scala è comunque limitato alla risoluzione effettiva dell'encoder.

I parametri di scala sono salvati nella memoria del Controllore IO e caricati nell'encoder ad ogni accensione.

Il parametro **Risoluzione del singolo giro** imposta il numero di impulsi per un giro dell'encoder. I valori permessi per l'encoder ELAP, che ha una risoluzione fisica del giro di 13 Bit, vanno da 1 a 8192 (2 exp13).

Il parametro **Intervallo totale di misura** imposta la posizione limite misurabile dall'encoder. Questo valore si calcola moltiplicando la risoluzione del singolo giro con il numero di giri distinti. I valori permessi per l'encoder ELAP, che ha una risoluzione fisica globale di 29 Bit, vanno da 1 a 536870912 (2 exp29).

Infatti si ha: risoluzione giro x numero giri = 8192 (2 exp13) x 65536 (2 exp16) = 536870912 (2 exp29).

Nota: Dopo avere caricato nuovi parametri di scala, è opportuno ripetere la funzione di Preset per azzerare l'encoder o farlo ripartire dalla giusta posizione di riferimento.

#### <span id="page-37-1"></span>**9.9 Numero errori "Sign-of-Life" tollerati**

Questo parametro definisce il massimo numero di errori tollerati per il conteggio "Sign-of-Life" dal Controllore IO. Sono permessi valori da 1 a 255; il valore di default è 1.

Nota: Questo parametro è supportato solo quando il "Modo compatibilità" è abilitato. In caso contrario viene tollerato un solo errore prima di generare l'allarme.

#### <span id="page-37-2"></span>**9.10 Unità di misura della velocità**

Questo parametro definisce l'unità di misura per la codifica dei segnali di velocità NIST\_A e NIST\_B. I telegrammi 82, 83 e 84, che contengono il dato di velocità, necessitano di una dichiarazione dell'unità di misura da utilizzare. E' possibile impostare uno dei seguenti valori:

- $0 \rightarrow$  Steps / s
- $\bullet$  1  $\rightarrow$  Steps / 100 ms
- $2 \rightarrow$  Steps / 10 ms
- $3 \rightarrow$  RPM (default)

#### <span id="page-38-0"></span>**9.11 Versione del Profilo Encoder**

Si tratta della versione del documento contenente le specifiche utilizzate per l'encoder. Questo parametro (P65001[6]), a sola lettura, non è influenzato dalle impostazioni di compatibilità.

![](_page_38_Picture_244.jpeg)

#### <span id="page-38-1"></span>**9.12 Valore di offset**

Il valore di offset viene calcolato durante l'esecuzione della funzione di Preset e corrisponde alla differenza tra la posizione reale e il valore di Preset. Viene mantenuto in memoria tamponata e può essere letto in ogni momento (P65001[8]). Dal momento che la funzione di Preset viene eseguita dopo la Scala, il valore di offset è coerente con la risoluzione utilizzata per il dispositivo.

Nota: Il valore di offset è un parametro a sola lettura e perciò non può essere modificato con un accesso in scrittura.

#### <span id="page-38-2"></span>**9.13 Dati non ciclici**

L'encoder PROFINET supporta le funzioni di scambio dati non ciclici, per i parametri PROFIdrive adottati dal Profilo Encoder 3.162, V4.1.

I parametri che seguono fanno parte del blocco dati (Record Data Object) di indirizzo 0xB02E.

Parametri generali:

![](_page_38_Picture_245.jpeg)

Parametri specifici per gli encoder:

![](_page_38_Picture_246.jpeg)

Il parametro P65000 contiene il valore utilizzato dalla funzione di Preset. Il suo valore può essere salvato in memoria tamponata scrivendo 1 nel parametro P971, e quindi ricaricato ad ogni accensione.

![](_page_39_Picture_0.jpeg)

Il parametro P65001 contiene invece tutte le informazioni sullo stato operativo dell'encoder. Si tratta di una struttura di dati a sola lettura, complementare al parametro PROFIdrive P979 (vedi Profile Drive Technology PROFIdrive, versione 4.1, n. 3.172).

![](_page_39_Picture_282.jpeg)

## **Sotto-indice 1: Stato operativo**

Mostra lo stato delle diverse funzioni dell'encoder, mappate secondo la tabella.

![](_page_39_Picture_283.jpeg)

## **Sotto-indici 2/3: Errori / Errori supportati**

![](_page_39_Picture_284.jpeg)

#### **Sotto-indici 4/5: Segnalazioni / Segnalazioni supportate**

![](_page_39_Picture_285.jpeg)

Parametri specifici del costruttore:

![](_page_39_Picture_286.jpeg)

#### <span id="page-40-0"></span>**9.14 Identificazione e Manutenzione (I&M)**

In aggiunta al parametro PROFIdrive P964, di identificazione del dispositivo, l'encoder supporta anche le funzioni I&M di identificazione e manutenzione. Questi dati sono accessibili in lettura all'indirizzo 0xAFF0 e sono strutturati come in tabella:

![](_page_40_Picture_157.jpeg)

# **10 Sostituzione encoder tramite protocollo LLDP**

<span id="page-41-0"></span>L'encoder ELAP supporta il protocollo LLDP (Link Layer Discovery Protocol ).

Il Link Layer Discovery Protocol (LLDP ) è un protocollo utilizzato dai dispositivi di rete per rendere disponibili le proprie capacità di interconnessione.

In una rete PROFINET i dispositivi sono riconosciuti tramite un nome univoco. Il protocollo LLDP, se utilizzato, permette di stabilire le relazioni fra dispositivi vicini, che vengono memorizzate dal controllore I/O.

In questo modo, nel caso di sostituzione di un dispositivo, il controllore I/O è in grado di riassegnare automaticamente il nome corretto al nuovo dispositivo.

#### <span id="page-41-1"></span>**10.1 Sostituzione nel sistema TIA PORTAL V13**

Per utilizzare il protocollo LLDP è necessario abilitare la spunta **"Supporta Sostituzione dispositivo senza supporto di memoria estraibile"** nelle proprietà PN/IO del controllore.

![](_page_41_Picture_10.jpeg)

Quindi configurare la topologia per tutte le porte connesse

![](_page_41_Figure_12.jpeg)

Aprire quindi l'editor di topologia per verificare che le topologie OFFLINE /ONLINE siano uguali

![](_page_41_Picture_158.jpeg)

Se la verifica risulta corretta diventa possibile sostituire un dispositivo a patto che venga collegato nello stesso modo e che sia nella condizione di reset alle impostazioni di fabbrica.

![](_page_42_Picture_0.jpeg)

#### <span id="page-42-0"></span>**10.2 Sostituzione nel sistema STEP7**

Per utilizzare il protocollo LLDP è necessario abilitare la spunta **"Sostituzione dispositivo senza supporto di memoria estraibile"** nelle proprietà PN/IO del controllore.  $\mathbf{L}$ 

![](_page_42_Picture_54.jpeg)

Quindi configurare la topologia per tutte le porte connesse

![](_page_42_Figure_7.jpeg)

![](_page_42_Picture_55.jpeg)

![](_page_43_Picture_0.jpeg)

#### Selezionare la corrispondente porta partner.

![](_page_43_Picture_38.jpeg)

Aprire quindi l'editor di topologia per verificare che le topologie OFFLINE ONLINE / siano uguali

![](_page_43_Picture_39.jpeg)

Se la verifica risulta corretta diventa possibile sostituire un dispositivo a patto che venga collegato nello stesso modo e che sia nella condizione di reset alle impostazioni di fabbrica.

![](_page_44_Picture_0.jpeg)

## <span id="page-44-0"></span>**APPENDICE A : Lettura della posizione encoder con TIA PORTAL V13**

Questo esempio mostra come leggere la posizione con il Telegramma 860. Si richiede una esperienza minima con il tool di programmazione TIA PORTAL V13 e relativo linguaggio PLC.

- **Componenti Hardware** Controllore IO SIEMENS CPU315-2PN/DP 315-2EH14-0AB0 V3.2 Dispositivo IO → ELAP PROFINET Encoder
- **Componenti Software** SIEMENS TIA PORTAL V13 File GSDML per ELAP PROFINET Encoder GSDML-V2.2-ELAP-MEM-BUS-xxxxxxxx.XML

Nel blocco Main inseriamo le seguenti istruzioni in linguaggio KOP:

![](_page_44_Picture_8.jpeg)

In questo segmento di programma la posizione dell'encoder (%ID0) viene letta e trasferita con l'istruzione MOVE nella memoria double MD0. Il tutto è condizionato dallo stato del bit M10.0.

I segmenti successivi mostrano come effettuare la funzione di PRESET sull'encoder:

![](_page_44_Picture_141.jpeg)

Portando a uno lo stato del bit M10.1 il valore immediato 1000 viene trasferito nel valore di PRESET dell'encoder (%QD0). Per una corretta operazione è necessario riportare a zero lo stato del bit M10.1 dopo l'esecuzione di almeno due cicli PLC.

![](_page_45_Picture_0.jpeg)

## **APPENDICE B : Lettura / Scrittura parametri del blocco 0xB02E**

<span id="page-45-0"></span>Nell'utilizzo degli esempi che seguono, si richiede un'esperienza minima con il tool di programmazione STEP7 o TIA PORTAL, ed il relativo linguaggio PLC. L'indirizzamento corretto dei dati e la loro rappresentazione numerica dipendono dalla versione del tool utilizzato (per esempio il bit M7.0 di STEP7 diventa %M7.0 in TIA PORTAL).

- **Componenti Hardware** Controllore IO SIEMENS CPU315-2PN/DP, CPU1512SP-1 PN Dispositivo IO  $\rightarrow$  ELAP PROFINET Encoder
- **Componenti Software** SIMATIC STEP7 V5.5 + SP3 / TIA PORTAL V13 (o V15) File GSDML per ELAP PROFINET Encoder GSDML-V2.2-ELAP-MEM-BUS-xxxxxxxx.XML
- **Blocchi utilizzati**

SFB53 WRREC → Blocco funzionale per la scrittura di un record SFB52 RDREC → Blocco funzionale per la lettura di un record DB53, DB52 → Blocchi dati di istanza assegnati rispettivamente a SFB53 e SFB52 DB1 → Blocco dati per messaggio di risposta DB2 → Blocco dati per messaggio di richiesta OB1, OB82 e OB86 → Blocchi organizzativi FC1, FC2 Funzioni di lettura/scrittura parametri

1) Creare l'oggetto DB2 (Blocco dati per messaggio di richiesta)

#### *con TIA PORTAL V13*

![](_page_45_Picture_131.jpeg)

#### *con STEP7 V5.5*

![](_page_45_Picture_132.jpeg)

2) Creare l'oggetto DB1 (Blocco dati per messaggio di risposta)

*con TIA PORTAL V13*

![](_page_46_Picture_34.jpeg)

#### *con STEP7 V5.5*

![](_page_46_Picture_35.jpeg)

#### <span id="page-47-0"></span>**B.1 Scrittura del valore di Preset (P65000)**

In questo esempio si vuole azzerare il valore di Preset.

Scriviamo la funzione FC1:

#### **Segmento 1: Compila la richiesta di scrittura del parametro P65000 = 0**

```
A M 7.0 ; Comando di scrittura Preset
JNB _001
L 1
T DB2. Request reference
L 2
T DB2. Request ID ; 1 = lettura, 2 = scrittura
L \qquad \qquad 0T DB2.DO_ID
\begin{tabular}{cc} L & & 1 \end{tabular}T DB2. No of parameters
L B#16#10
T DB2.Attribute
L 1
T DB2.No_of_elements
L \tW#16#FDE8 ; 0xFDE8 = 65000
T DB2.Parameter index
L W#16#0
T DB2.Subindex
L B#16#43 ; 0x41 = b 0x42 = word, 0x43 = dw ord
T DB2.Format
L \t1T DB2. No of values
L_1 0
T DB2.Value
_001: NOP 0
```
#### **Segmento 2: Lancia il comando di scrittura**

```
A M 7.0
AN M 7.3
AN M 7.4
AN M 7.5
AN M 7.6
S M 7.3
CALL "WRREC" , DB53
REO :=M7.3ID :=W#16#7F6 ; da configurazione H/W, "Module Access Point" (nota 1)
INDEX :=W#16#B02E
LEN :=16
DONE :=M8.0
BUSY :=M7.4
ERROR :=M9.1
STATUS:=MD34
RECORD:=P#DB2.DBX0.0 BYTE 16
A M 7.4
R M 7.3
```
![](_page_48_Picture_0.jpeg)

#### **Segmento 3: Lettura del messaggio di risposta**

```
A M 7.0
AN M 7.3
AN M 7.4
AN M 7.5
AN M 7.6
S M 7.5
CALL "RDREC" , DB52
REQ :=M7.5
ID :=W#16#7F6 ; da configurazione H/W, "Module Access Point" (nota 1)
INDEX :=W#16#B02E
MLEN :=50
VALID :=M8.3
BUSY :=M7.6
ERROR :=M9.0
STATUS:=MD30
LEN :=MW28
RECORD:=P#DB1.DBX0.0 BYTE 50
A M 7.6
R M 7.5
```
#### **NOTE**

- 1. il valore ID dei blocchi funzionali "WRREC" e "RDREC" dipende dalla CPU utilizzata. Per la CPU315-2PN/DP, il *Module Access Point* del primo dispositivo in rete è 0x07F6, mentre per la CPU1512SP-1 PN è 264. Si consiglia comunque di utilizzare l'indirizzamento simbolico fornito da TIA PORTAL. Nel nostro caso sarà del tipo "ELAP-1~EO\_Encoder\_Multiturn\_1~Module\_Access\_Point".
- 2. il valore RECORD dei blocchi funzionali "WRREC" e "RDREC" dipende dalla CPU utilizzata e dal Tool. TIA PORTAL consente l'utilizzo del nome simbolico del blocco dati RECORD:=DB2.

#### <span id="page-49-0"></span>**B.2 Scrittura dei parametri P9 e P80**

In questo esempio si vuole abilitare la lettura della posizione nei telegrammi standard 81, 82, 83 e 84.

Scriviamo la funzione FC2:

#### **Segmento 1: Compila la richiesta di scrittura del parametro P9 = 0x2000**

```
A M 7.1 ; Comando di scrittura P9
JNB _001
L \t 2T DB2. Request reference
L \t 2T DB2. Request ID ; 1 = lettura, 2 = scrittura
L \qquad \qquad 0T DB2.DO_ID
L 1
T DB2. No of parameters
L B#16#10
T DB2.Attribute
L 1
T DB2.No_of_elements
L 9
T DB2.Parameter index
L \qquad 0T DB2.Subindex
L B#16#42 ; 0x41 = b vte, 0x42 = word, 0x43 = dwT DB2.Format
L 1
T DB2.No_of_values
L DW#16#2000000 ; parte alta della dword DB2.value
T DB2.Value
```
\_001: NOP 0

#### **Segmento 2: Compila la richiesta di scrittura del parametro P80 = 0x0400**

```
A M 7.2 ; Comando di scrittura P80
JNB _002
L 3
T DB2. Request reference
L 2
T DB2. Request ID ; 1 = lettura, 2 = scrittura
L \qquad \qquad 0T DB2.DO_ID
L 1
T DB2. No of parameters
L B#16#10
T DB2.Attribute
L 1
T DB2.No_of_elements
L 80
T DB2.Parameter index
L \qquad 0T DB2.Subindex ; 0x41 = byte, 0x42 = word, 0x43 = dwordL B#16#42
T DB2.Format
T. 1
T DB2.No of values
L W#16#400 0000 ; parte alta della dword DB2.value
T DB2.Value
```

```
_002: NOP 0
```
![](_page_50_Picture_0.jpeg)

#### **Segmento 3: Lancia il comando di scrittura**

A( A M 7.1 O M 7.2 ) AN M 7.3 AN M 7.4 AN M 7.5 AN M 7.6 S M 7.3 CALL "WRREC" , DB53 REQ :=M7.3 ID :=16#7F6 ; da configurazione H/W, "Module Access Point" (nota 1) INDEX :=16#B02E LEN := 16 DONE :=M8.0 BUSY :=M7.4 ERROR :=M9.1 STATUS:=MD34 RECORD:=P#DB2.DBX0.0 BYTE 16

A M 7.4 R M 7.3

#### **Segmento 4: Lettura del messaggio di risposta**

A( A M 7.1 O M 7.2 ) AN M 7.3 AN M 7.4 AN M 7.5 AN M 7.6 S M 7.5 CALL "RDREC" , DB52 REQ :=M7.5 ID :=W#16#7F6 ; da configurazione H/W, "Module Access Point" (nota 1) INDEX :=W#16#B02E  $MLEN$  :=50 VALID :=M8.3 BUSY :=M7.6 ERROR :=M9.0 STATUS:=MD30 LEN :=MW28 RECORD:=P#DB1.DBX0.0 BYTE 50 A M 7.6

R M 7.5

## **NOTE**

- 1. il valore ID dei blocchi funzionali "WRREC" e "RDREC" dipende dalla CPU utilizzata. Per la CPU315-2PN/DP, il *Module Access Point* del primo dispositivo in rete è 0x07F6, mentre per la CPU1512SP-1 PN è 264. Si consiglia comunque di utilizzare l'indirizzamento simbolico fornito da TIA PORTAL. Nel nostro caso sarà del tipo "ELAP-1~EO\_Encoder\_Multiturn\_1~Module\_Access\_Point".
- 2. il valore RECORD dei blocchi funzionali "WRREC" e "RDREC" dipende dalla CPU utilizzata e dal Tool. TIA PORTAL consente l'utilizzo del nome simbolico del blocco dati RECORD:=DB2.

![](_page_51_Picture_0.jpeg)

## <span id="page-51-0"></span>**APPENDICE C : Gestione del telegramma 81 in modalità IRT**

Questo esempio mostra come gestire i dati del Telegramma 81, nella modalità Real-Time sincronizzata (IRT), nell'oggetto OB61. Si richiede una esperienza minima con il tool di programmazione STEP7 o TIA PORTAL, ed il relativo linguaggio PLC.

**Componenti Hardware**

Controllore IO → SIEMENS CPU315-2PN/DP 315-2EH14-0AB0 V3.2 Dispositivo IO  $\rightarrow$  ELAP PROFINET Encoder

- **Componenti Software** SIMATIC STEP7 V5.5 + SP3 / TIA PORTAL V13 (o V15) File GSDML per ELAP PROFINET Encoder GSDML-V2.2-ELAP-MEM-BUS-xxxxxxxx.XML
- **Blocchi utilizzati** SFC 126 Funzione speciale di lettura delle periferiche SFC 127 → Funzione speciale di scrittura delle periferiche  $OB61 \rightarrow$  Interruzione di sincronismo DP

#### **Segmento 1: Lettura periferiche**

CALL SFC 126 PART :=B#16#1 RET\_VAL:=MW300 FLADDR :=MW302 L IW 0 T "SZW2\_ENC" L IW 2 T "G1\_SZW" L ID 4 T "G1 XIST1"  $L$  ID  $\overline{8}$ T "G1\_XIST2"

**Segmento 2: Incrementa il contatore Sign-of-Life del controllore (C-LS)**

L "SignOfLife"  $L \t 1$  $+I$ T "SignOfLife" L "SignOfLife" L 15  $>1$  $=$  M 20.0 A M 20.0 JNB \_005 L 1 T "SignOfLife" 005: NOP 0

#### **Segmento 3: Elaborazione Encoder Control Word**

- ; Conteggio C-LS nei bit da 12 a 15. ; bit10  $\rightarrow$  Controllo richiesto dal PLC
- A "PLC\_Control"  $=$  M 200.2 A M 311.0  $=$  M 200.4
- A M 311.1  $=$  M 200.5 A M 311.2  $=$  M 200.6
- A M 311.3
- $=$  M 200.7

#### **Segmento 4: Elaborazione Sensor Control Word**

- ; bit15 Riconoscimento dell'errore
- ; bit14  $\rightarrow$  Attivazione "park mode"
- ; bit12  $\rightarrow$  Comando di preset
- ; bit11  $\rightarrow$  Modalità preset
- A "ACK\_ERR"  $= M 20\overline{2}.7$
- A "CMD\_PARK"
- $=$  M 202.6
- A "REQ\_POS"  $=$  M 202.5
- A "CMD\_PRESET"
- $=$  M 202.4
- $=$  M 120.7
- A "PRESET\_MODE"
- $=$  M 202.3<sup>-</sup>

![](_page_53_Picture_0.jpeg)

# **APPENDICE D : Lettura / Scrittura del blocco di configurazione 0xBF00**

<span id="page-53-0"></span>Questo esempio mostra come leggere e scrivere i dati di configurazione dell'encoder da programma PLC (vedi paragrafi [3.4](#page-11-0) / [4.4](#page-18-0) e [capitolo 9\)](#page-35-0).

Si richiede una esperienza minima con il tool di programmazione STEP7 o TIA PORTAL, ed il relativo linguaggio PLC.

- **Componenti Hardware** Controllore IO → SIEMENS CPU315-2PN/DP 315-2EH14-0AB0 V3.2 Dispositivo IO  $\rightarrow$  ELAP PROFINET Encoder
- **Componenti Software** SIMATIC STEP7 V5.5 + SP3 / TIA PORTAL V13 (o V15) File GSDML per ELAP PROFINET Encoder GSDML-V2.2-ELAP-MEM-BUS-xxxxxxxx.XML
- **Blocchi utilizzati**

SFB53 WRREC  $\rightarrow$  Blocco funzionale per la scrittura di un record SFB52 RDREC  $\rightarrow$  Blocco funzionale per la lettura di un record DB53, DB52 → Blocchi dati di istanza assegnati rispettivamente a SFB53 e SFB52 OB1, OB82 e OB86 → Blocchi organizzativi  $FC1 \rightarrow$  Funzione di lettura e scrittura record 0xBF00 (dati di configurazione)

I dati di configurazione sono 31 byte organizzati come segue:

![](_page_53_Picture_333.jpeg)

I parametri operativi sono gestiti a bit:

![](_page_53_Picture_334.jpeg)

Nell'esempio che segue, si vuole cambiare temporaneamente la risoluzione dell'encoder impostando

- Risoluzione del singolo giro = 3600
- Risoluzione totale = 36000 (10 giri da 3600 impulsi)
- Occorre abilitare la funzione di scala (bit 3 dei parametri operativi), Parametri operativi = 0x2E

1) Occorre riservare una zona di memoria da 31 byte in memoria PLC:

![](_page_53_Picture_335.jpeg)

2) Creare l'oggetto FC1 (gestione record di configurazione):

#### **Segmento 1: Richiesta di lettura del record 0xBF00**

```
A M 7.0
AN M 7.1
AN M 7.2
AN M 8.1
AN M 8.2
S M 7.1
CALL SFB 52 , DB52
REQ :=M7.1
ID :=DW#16#7F6
INDEX :=W#16#BF00
MLEN :=20
VALID :=M7.3
BUSY :=M7.2
ERROR :=M7.4
STATUS:=MD28
LEN :=MW32
RECORD:=P#M 319.0 BYTE 20
```
A M 7.2 R M 7.1 S M 8.0

#### **Segmento 2: Impostazione dei nuovi dati di configurazione**

![](_page_54_Picture_194.jpeg)

\_001: NOP 0

#### **Segmento 3: Richiesta di scrittura del record 0xBF00**

A M 8.0 AN M 8.1 AN M 8.2 AN M 7.1 AN M 7.2 S M 8.1 CALL SFB 53 , DB53 REQ :=M8.1 ID :=DW#16#7F6 INDEX :=W#16#BF00 LEN := 20 DONE :=M8.3 BUSY :=M8.2 ERROR :=M8.4 STATUS:=MD36 RECORD:=P#M 319.0 BYTE 20 A M 8.2 R M 8.1 R M 8.0

# <span id="page-55-0"></span>**APPENDICE E : Utilizzo mediante Oggetto Tecnologico**

E' possibile utilizzare questo encoder sia come oggetto tecnologico Encoder che all'interno di vari oggetti tecnologici quali asse di posizionamento, asse di sincronismo ecc.

Tuttavia quando nel progetto si inserisce un oggetto tecnologico Siemens, alcuni bit nelle parole di controllo dell'encoder vengono azzerati impedendone il funzionamento.

In questo caso è necessario settare a 1 nelle word di controllo STW2\_ENC e G1\_STW rispettivamente il bit 10 (controllo da PLC) ed il bit 13 (richiesta ciclica della posizione).

Per fare ciò bisogna creare un blocco organizzativo MC-PostServo ed al suo interno inserire due istruzioni Move per settare i bit di cui sopra.

![](_page_55_Picture_94.jpeg)

Verificare nella vista dispositivi gli indirizzi corretti per gli encoder da gestire in base ai telegrammi utilizzati.

In questo esempio vengono utilizzate istruzioni MOVE, nulla vieta l'utilizzo di istruzioni di altro tipo purchè finalizzate al settaggio dei bit sopracitati nelle rispettive word di controllo.

**Nota**: Nella pagina di impostazione oggetto tecnologico Interfaccia Hardware -> Trasmissione dati Encoder i parametri:

Bit in Gx\_XIST1

Bit in Gx\_XIST2

Vanno impostati entrambi a ZERO.

![](_page_56_Picture_0.jpeg)

#### <span id="page-56-0"></span>**CARATTERISTICHE TECNICHE**

![](_page_56_Picture_326.jpeg)

#### **CARATTERISTICHE ELETTRICHE & FUNZIONALI**

![](_page_56_Picture_327.jpeg)

![](_page_56_Picture_7.jpeg)

#### <span id="page-56-1"></span>**COME ORDINARE**

![](_page_56_Figure_9.jpeg)

**MEM440-Bus =** albero cavo per montaggio su albero motore

**MEM450-Bus =** albero cavo, fissaggio con supporto elastico

![](_page_57_Figure_0.jpeg)

![](_page_57_Figure_1.jpeg)

![](_page_58_Figure_0.jpeg)

![](_page_58_Figure_1.jpeg)

![](_page_59_Picture_0.jpeg)

MANUALI, SOFTWARE e DISEGNI DIMENSIONALI scaricabili all'indirizzo:

<https://www.elap.it/it/encoder-assoluti/encoder-mem-bus-profinet/>

![](_page_59_Picture_5.jpeg)

![](_page_59_Picture_6.jpeg)